# **PetDB** Tutorial

April 2019 Annika Johansson

Petrological Database http://www.earthchem.org/petdb, info@petdb.org

# Table of Contents

| Getting Started                               | 2  |
|-----------------------------------------------|----|
| Querying by:                                  |    |
| Location                                      | 3  |
| Latitude/Longitude                            | 3  |
| Feature Name                                  | 4  |
| Sample Type                                   | 5  |
| Selecting Materials                           | 5  |
| Configuring Output                            | 6  |
| Chemistry/Chemical Range                      | 8  |
| Tectonic Setting                              | 10 |
| Age                                           | 10 |
| Reference/Data Set                            | 11 |
| Cruise/Field Program                          | 13 |
| IGSN                                          | 14 |
| Combining Search Criteria                     | 15 |
| Downloading Data                              | 16 |
| Selecting Individual vs Pre-Compiled Analyses | 17 |
| Feedback                                      | 19 |

# Overview

PetDB (http://www.earthchem.org/petdb) is a global synthesis of chemical, isotopic, and mineralogical data for rocks, minerals, and melt inclusions. PetDB's current content focuses on data for

- igneous and metamorphic rocks from the ocean floor, specifically mid-ocean ridge basalts and abyssal peridotites, including those from ophiolites.
- xenolith samples from the Earth's mantle and lower crust.

# **Getting Started**

Go to http://www.earthchem.org/petdb. To begin a query, click on the Search PetDB link on the PetDB homepage, or go to http://www.earthchem.org/petdb/search. You can create a query in PetDB by specifying one or more parameters. With each additional parameter, PetDB will retrieve the number of samples that possess the attributes chosen. Once you have selected a parameter and click 'Submit', you will return to the main search page, where selected criteria will be listed along with the number of samples that fit them.

You can then choose to:

- Download the Data
- View Samples on a Map
- View All Samples fitting your criteria
- View all References for these samples
- Access additional visualization tools ('Other Output Options').

Below is a description of each criterion you can define during sample selection and instructions on how to navigate the query interface. To learn how to download a dataset see the 'Selecting Chemical Data and Downloading Options' chapter of the tutorial.

# Querying by Location

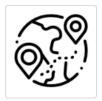

#### By Location

To query by location, you may define geospatial coordinates (latitude/longitude) in a number of ways.

# Define a polygon on interactive map

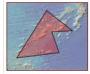

1. Define a polygon on an interactive map.

Click the picture (southern polar map functions are identical) and the interactive map will appear. Click on the map to define a search polygon. Click on each vertex of the polygon, double-click on the last vertex to close the shape. You can zoom in/out using the +/- function. Use shift-click to create a smooth polygon with many vertices. Select 'Submit' and you will be returned to the search page with results listed in the right-hand box.

# Define a bounding box

| Latitude<br>-90 to 90 (degrees) | Longitude<br>-180 to 180 (degrees) |
|---------------------------------|------------------------------------|
| Northern Bound                  | Eastern Bound                      |
| Southern Bound                  | Western Bound                      |

Enter latitude and/or longitude of the geographical area you are interested in. Enter the Northern and Southern bounding latitudes (latitudes on the southern hemisphere need to be entered as negative values, e.g.  $9.6^{\circ}S = -9.6$ ) and the Western and Eastern longitudes (Western longitudes need to be entered as negative values, e.g.  $112^{\circ}W = -112$ ). Select 'Submit' and you will be returned to the search page with results listed in the right-hand box.

# Define a polygon using lat/long pairs

| 4. Define a polyg                                                                                 | on with le            | ongitude/latitu                   | de pairs.      |                                     |
|---------------------------------------------------------------------------------------------------|-----------------------|-----------------------------------|----------------|-------------------------------------|
| Enter a longitude<br>Separate the long<br>Enter the pairs in<br>From 3 to 25 pair<br>For example: | gitude/lat<br>a seque | itude pairs wil<br>nce that trace | h semicolons.  | relope or polygon.<br>of a polygon. |
| -109.6 41.2; -10                                                                                  | 5.8 45.2;             | -101.6 41.1;                      | -101.88 26.20; | -109.9 36.3                         |
|                                                                                                   |                       |                                   |                |                                     |
|                                                                                                   |                       |                                   |                |                                     |

Submit

PetDB Tutorial, 2019

If at any time you wish to return to the search page to start a different search simply click 'New Search' in the banner.

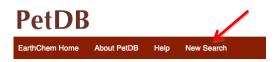

# Querying by Feature Name

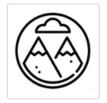

#### By Feature

To query samples by the name of an area or by type of geographic feature, search by feature name, and select the desired names. Note that it is possible to select from more than one Feature Name grouping. Geographical names are used on various regional scales ranging from names of oceans to the names of seamounts, platforms, fracture zones, and volcanoes. Click on 'Add' or 'Add All' to make your selection, then click 'Submit' to set the query parameter.

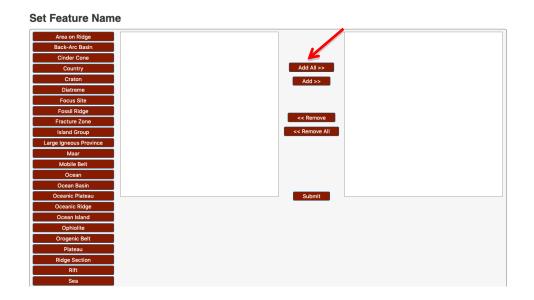

# Querying by Sample Type

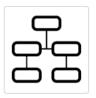

#### By Sample Type

Clicking on a rock type will display a list of rock classes in the selection box. Please note that 'rock class' is based primarily on classification information provided in the source publications and is NOT an interpretation of data by PetDB.

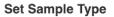

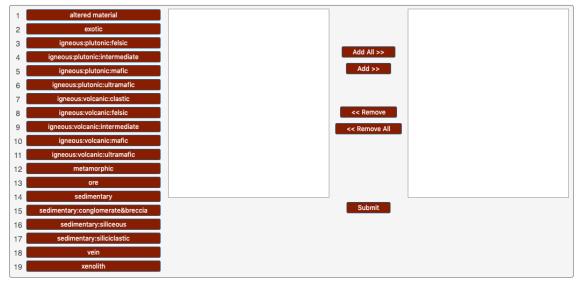

### **Selecting Materials**

After selecting samples, click 'Download Data', then delimit the material of interest (Rock, Mineral, or Inclusion).

# **Choose Material:**

| C          | Continue to Analyte Selection                        |
|------------|------------------------------------------------------|
| $\bigcirc$ | Inclusion Samples [Total:7]                          |
| $\bigcirc$ | Mineral Samples [Total:95]                           |
| $\bigcirc$ | Rock Samples [Total:174 ( 16 glass, 158 whole rock)] |

Clicking 'Continue to Analyte Selection' will bring you to a page to select chemical elements of interest and output configuration. Bold text indicates the analytes for which there is data for any of the samples. You can refine/update your selection by deselecting items. If you select 'Mineral Samples' a drop down menu of mineral species will appear.

#### **CONFIGURE OUTPUT**

Choose Chemical Data to Display:

**Output Format:** 

Samples to Display: O Show samples with any of the checked values defined. Show samples with all of the below values defined.

File Type to Display: O HTML Table O Text File XLSX Spreadsheet One Row Per Method

One Row Per Sample Show Methods D Show Units D

Note: The items shown in bold below actually have values that lie within your search criteria. Those which are not bold do not have any values within your search. You can use the buttons below to choose a set of standard output items to use with multiple downloads.

View and Download Results

Include Standard Output Items Include Items that Exist in Current Query Clear All Iter BARE EARTH ELEMENT: UBANIUM SERIES: MAJOB OXIDE: BATIO: NOBLE GAS: VOLATILE TRACE ELEMENT: STABLE ISOTOPES: RADIOGENIC ISOTOPES: Mark All Mark All Mark All Mark All Mark All Mark All Mark All Mark All Mark All Clear All Clear All Clear All Clear All Clear All Clear All Clear All Clear All Clear All SiO<sub>2</sub> TiO<sub>2</sub> Fe<sub>3</sub>P FET He 🗹 La 🗆 <sup>231</sup>Pa CO2 🗸 Ag Delta 57Fe 3 87 Sr / 86 Sr CO2 U Mol N(B) 🔽 Ce (<sup>234</sup>U) 🗸 Al Hea Delta <sup>18</sup>O 87Sr / 86Sr (i) Al<sub>2</sub>O<sub>3</sub> N(A) He<sub>4</sub> Ncc 🗸 Pr 🗸 F 🗹 As 87 Rb / 86 Sr (<sup>238</sup>U) Delta <sup>11</sup>B 🖸 CI Cr<sub>2</sub>O<sub>3</sub> He<sub>4</sub> 🔽 Nd 🔽 Au (<sup>234</sup>U / <sup>238</sup>U) Delta <sup>13</sup>C 86Sr / 88Sr B6Sr /
 E Sr Fe<sub>2</sub>O<sub>3</sub> <sup>3</sup>He / <sup>4</sup>He 🗹 Sm CO1 В 234U / 238U Delta 37CI Fe<sub>2</sub>O<sub>3</sub> Total
 FeO <sup>4</sup>He / <sup>3</sup>He 🔽 Eu CH4 🗹 Ba 142Nd / 144Nd <sup>235</sup>U / <sup>204</sup>Pb Delta <sup>44</sup>Ca □ <sup>3</sup>He / <sup>4</sup>He R Ra 🔽 Gd П Н 🔽 Be <sup>235</sup>U / <sup>207</sup>Pb Delta <sup>65</sup>Cu <sup>143</sup>Nd / <sup>144</sup>Nd FeO Total 🗹 Tb 🗹 Bi  $H_2$ <sup>4</sup>He / <sup>40</sup>Ar <sup>143</sup>Nd / <sup>144</sup>Nd (i) <sup>238</sup>U / <sup>206</sup>Pb Delta D 🗆 NiO 🔽 Dy OH OH 🗆 Br <sup>4</sup>He / <sup>20</sup>Ne <sup>145</sup>Nd / <sup>144</sup>Nd MnO ☑ Ho 238U / 230Th  $N_2$ С Delta <sup>56</sup>Fe 🗆 Ar 146Nd / 144Nd ✓ MgO ✓ CaO 🗹 Er □ (<sup>238</sup>U / <sup>232</sup>Th) N<sub>2</sub> Nmol 🗹 Ca Delta <sup>6</sup>Li <sup>36</sup>Ar 148 Nd / 144 Nd 🗹 Tm □ H<sub>2</sub>S 🔽 Cd Delta Li7 238U / 232Th <sup>38</sup>Ar SrO 🗸 Yb 238U / 204Pb 🗸 Co <sup>150</sup>Nd / <sup>144</sup>Nd Delta <sup>25</sup>Mg 🗆 <sup>39</sup>Ar Na<sub>2</sub>O 🔽 Lu Cr Delta <sup>26</sup>Mg <sup>147</sup>Sm / <sup>144</sup>Nd Delta <sup>234</sup>U □ <sup>40</sup>Ar Cs Κ20 <sup>230</sup>Th Delta <sup>98</sup>Mo ) <sup>147</sup>Sm / <sup>146</sup>Nd ✓ P<sub>2</sub>O<sub>5</sub>
□ BaO 🗆 <sup>40</sup>Ar Rg 🗹 Cu Delta <sup>15</sup>N (<sup>230</sup>Th) 🗹 E Nd <sup>36</sup>Ar / <sup>38</sup>Ar 🗹 Ga (<sup>232</sup>Th) Delta <sup>60</sup>Ni E Nd Ini 🖸 LOI 🗹 Ge 38Ar / 36Ar <sup>204</sup>Pb / <sup>206</sup>Pb 230Th / 232Th Delta 33S H<sub>2</sub>O 36Ar / <sup>40</sup>Ar 🔽 Hf <sup>206</sup>Pb Delta 34S H<sub>2</sub>OM (<sup>230</sup>Th / <sup>232</sup>Th) 🗆 Hg <sup>40</sup>Ar / <sup>36</sup>Ar <sup>206</sup>Pb / <sup>204</sup>Pb (<sup>230</sup>Th / <sup>238</sup>U) <sup>230</sup>Th / <sup>238</sup>U H<sub>2</sub>OP Cap Delta <sup>33</sup>S <sup>40</sup>Ar / <sup>39</sup>Ar <sup>206</sup>Pb / <sup>204</sup>Pb (i) 🗹 İn Cap Delta 36S SO<sub>2</sub> Ne 207Pb / <sup>204</sup>Pb Delta <sup>36/sup>S</sup> SO3 <sup>232</sup>Th / <sup>238</sup>U 1.12 <sup>20</sup>Ne <u></u>κ <sup>207</sup>Pb / <sup>204</sup>Pb (i) V<sub>2</sub>O<sub>3</sub> Delta 29Si (<sup>238</sup>Th / <sup>232</sup>Th) □ <sup>21</sup>Ne V205 🔽 Li <sup>207</sup>Pb / <sup>206</sup>Pb 232Th / 204Pb 🗌 Delta <sup>Si</sup>30 □ <sup>22</sup>Ne ☑ Mg ☑ Mn ZnO <sup>207</sup>Pb / <sup>206</sup>Pb (i) <sup>232</sup>Th / <sup>208</sup>Pb Delta 238U CoO <sup>23</sup>Ne <sup>207</sup>Pb / <sup>208</sup>Pb <sup>228</sup>Th / <sup>232</sup>Th 🗌 Delta <sup>66</sup>Zn La<sub>2</sub>O<sub>3</sub> <sup>21</sup>Ne / <sup>4</sup>He 🗸 Mo <sup>208</sup>Pb / <sup>204</sup>Pb Ba Delta <sup>68</sup>Zn Ce<sub>2</sub>O<sub>3</sub> <sup>21</sup>Ne / <sup>20</sup>Ne 🗆 N <sup>208</sup>Pb / <sup>204</sup>Pb (i) □ <sup>226</sup>Ba 0 🗹 Na a 40 Ar / 36 Ar (i) <sup>20</sup>Ne / <sup>22</sup>Ne (226Ra) <sup>208</sup>Pb / <sup>206</sup>Pb Fe
 FeS<sub>2</sub>
 S (elf 🔽 Nb a 40 Ar / 36 Ar K <sup>22</sup>Ne / <sup>20</sup>Ne <sup>208</sup>Pb / <sup>206</sup>Pb (i) <sup>226</sup>Ra / <sup>230</sup>Th 🗹 Ni 40Ar Atm 21Ne / 22Ne 🗖 176<sub>Нf</sub> / 177<sub>Нf</sub> S (elfi) ∩ ∩∘

If you wish to see only see samples which have **all** the selected analytes, toggle the radio button to 'Show samples with all of the below values defined'

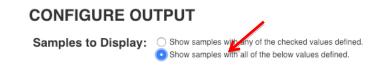

# **Output Options**

PetDB gives you the option to choose desired type of file: HTML Table, Text File, or XLSX Spreadsheet:

File Type to Display: O HTML Table Text File XLSX Spreadsheet

Output formats offered are 'One Row Per Method', where a sample analyzed by multiple methods will show each line of data on a separate row.

Output Format: One Row Per Method One Row Per Sample Show Methods Show Units

Or output as 'One Row Per Sample', where data for the same sample but from various methods will be concatenated into one row. Check boxes provide the option to display methods and units.

Output Format: One Row Per Method One Row Per Sample Show Methods I Show Units

For more details see the 'Selecting Individual vs Pre-Compiled Analyses' section further below.

Once all selections are made click 'View and Download Results'

View and Download Results

In addition to the data, the HTML output table contains links to metadata such as the Sample ID page, find similar samples in LEPR, a map display, find similar samples in PetDB, Expedition ID page, and references from which the data came. All of these selections either open a new tab, or display on top of the selection, so your underlying search is not lost.

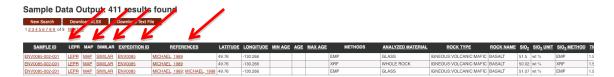

# Querying by Chemistry

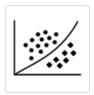

#### By Chemistry

Use this filter to select samples by setting a min/max range of chemical values.

#### Set Chemistry / CIPW Norms

#### Query Operator:

AND i.e. 0 < sio2 < 5 AND 0 < tio2 < 5</li>
 OR i.e. 0 < sio2 < 5 OR 0 < tio2 < 5</li>

#### MAJOR ELEMENTS

|       |     |                                      |           | Submit |
|-------|-----|--------------------------------------|-----------|--------|
| EXIST | rs  |                                      | UNITS     |        |
|       | 0 < | SiO <sub>2</sub>                     | < 100 WT% |        |
|       | <   | TiO <sub>2</sub>                     | < WT%     |        |
|       | <   | Al <sub>2</sub> O <sub>3</sub>       | < WT%     |        |
|       | <   | Fe <sub>2</sub> O <sub>3</sub>       | < WT%     |        |
|       | <   | Fe <sub>2</sub> O <sub>3</sub> Total | < WT%     |        |
|       | <   | FeO                                  | < WT%     |        |

Check the box to the left of an analyte, define the desired range and click 'Submit'. This queries **all** samples with values of an analyte, regardless of rock type or location. For example, selecting SiO2 across the full range of values yields samples from 8 different classifications.

|   | Classification                   | Count |   |
|---|----------------------------------|-------|---|
|   | Igneous                          | 71076 | ] |
|   | Ore                              | 585   | 1 |
|   | Metamorphic                      | 1262  | 1 |
|   | Unknown                          | 684   | 1 |
|   | Xenolith                         | 2826  | 1 |
|   | Vein                             | 24    | 1 |
|   | Exotic                           | 1535  | 1 |
|   | Sedimentary                      | 355   | 4 |
|   | Download Data<br>View Sample Map |       | ß |
|   | View all Samples                 |       |   |
|   | View all References              |       |   |
| ( | Other Output Options             |       |   |
|   |                                  |       |   |

Clicking 'download data' will provide a view to select desired material.

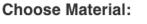

| 0 | Rock Samples [Total:61347 ( 27199 glass, 34148 whole rock)] |
|---|-------------------------------------------------------------|
| 0 | Mineral Samples [Total:23009]                               |
| 0 | Inclusion Samples [Total:2517]                              |
| C | Continue to Analyte Selection                               |

On the next page **all** chemical analytes, in addition to the chosen SiO2, for the samples will be displayed. This gives users a broader view of available data. Users can select and deselect analytes of interest.

Clicking 'Mark All' or 'Clear All' provides a quick way to make further selections. Items can also be selected/deselected one-by-one using the check boxes.

Once the selection process is complete click 'View and Download Results'

| Samples to                                                                                                    | Display:                                                                                                    |                                                                                                    | with any of the checked values<br>with all of the below values de                                                                           |                                                                                                    |                                                                                                    |                                         | K                                                                        |                                                         |
|----------------------------------------------------------------------------------------------------|----------------------------------------------------------------------------------------------------|----------------------------------------------------------------------------------------------------|----------------------------------------------------------------------------------------------------|----------------------------------------------------------------------------------------------------|----------------------------------------------------------------------------------------------------|-----------------------------------------|--------------------------------------------------------------------------|---------------------------------------------------------|
| File Type to                                                                                                    | Display:                                                                                                    | <ul> <li>HTML Table</li> </ul>                                                                                                    | ○ Text File ○ XLSX Spread                                                                                                    | isheet                                                                                                    |                                                                                                    | View and Dow                            | nload Results                                                            |                                                         |
| Output For                                                                                                    | mat:                                                                                                    | Cone Row Per Method                                                                                                    |                                                                                                    |                                                                                                    |                                                                                                    |                                         |                                                                          |                                                         |
| Choose Ch                                                                                                    | emical Da                                                                                                    | ta to Display                                                                                                    | :                                                                                                    |                                                                                                    |                                                                                                    |                                         |                                                                          |                                                         |
|                                                                                                    | ave any values w                                                                                                    | ithin your search. Y                                                                                                    | alues that lie within your search<br>fou can use the buttons below t                                                                        |                                                                                                    |                                                                                                    |                                         |                                                                          |                                                         |
| not bold do not ha<br>output items to us<br>Include Stand                                                                                                    | ave any values w<br>e with multiple d<br>ard Output Item                                                                   | vithin your search. Y<br>lownloads.<br>ns Include I                                                                                                    | fou can use the butfons below t                                                                                                    | o choose a set of stan ery Clear All II                                                                    | dard<br>tems                                                                                        | TRACE FLEMENT                           | STABLE ISOTOPES                                                          | BADIOGENIC ISOTOPE                                      |
| not bold do not ha<br>output items to us<br>Include Stand<br>MAJOR OXIDE:                                                                                                    | ave any values w<br>e with multiple d<br>ard Output Item<br>RATIO:                                                         | Vithin your search. You search. You search | tems that Exist in Current Qu                                                                                                    | o choose a set of stan                                                                                     | tems<br>VOLATILE:                                                                                   |                                         | STABLE ISOTOPES:                                                         | RADIOGENIC ISOTOPE                                      |
| not bold do not ha<br>output items to us<br>Include Stand                                                                                                    | ave any values w<br>e with multiple d<br>ard Output Item                                                                   | vithin your search. Y<br>lownloads.<br>ns Include I                                                                                                    | fou can use the butfons below t                                                                                                    | o choose a set of stan ery Clear All II                                                                    | dard<br>tems                                                                                        | TRACE ELEMENT:                          | STABLE ISOTOPES:<br>Mark All<br>Clear All                                | RADIOGENIC ISOTOPE:<br>Mark All<br>Clear All            |
| not bold do not ha<br>output items to us<br>Include Stand<br>MAJOR OXIDE:<br>Mark All                                                                                          | ave any values were with multiple d<br>ard Output item<br>RATIO:<br>Mark All                                               | NOBLE GAS:                                                                                                    | tems that Exist in Current Qu RARE EARTH ELEMENT: Mark All                                                                                  | o choose a set of stan ery Clear All I URANIUM SERIES: Mark All                                            | tems<br>VOLATILE:<br>Mark All                                                                       | Mark All                                | Mark All                                                                 | Mark All                                                |
| not bold do not ha<br>output items to us<br>Include Stand<br>MAJOR OXIDE:<br>Mark All<br>Clear All<br>SIO <sub>2</sub><br>TIO <sub>2</sub>                                     | ave any values were with multiple d<br>ard Output Item<br>RATIO:<br>Mark All<br>Clear All<br>Fe <sub>3</sub> P FET<br>N(B) | Noble GAS:<br>Mark All<br>Clear All<br>He<br>He<br>He                                                                                                    | fou can use the butfons below to<br>tems that Exist in Current Qu<br>RARE EARTH ELEMENT:<br>Mark All<br>Clear All<br>La<br>Ce               | o choose a set of stan ery Clear All I URANIUM SERIES: Mark All Clear All                                  | tems<br>VOLATILE:<br>Mark All<br>Clear All<br>Clear All<br>CO <sub>2</sub><br>CO <sub>2</sub> U Mol | Mark All<br>Clear All<br>Ag<br>Al       | Mark All<br>Clear All                                                    | Mark All<br>Clear All                                   |
| not bold do not ha<br>output items to us<br>Include Stand<br>MAJOR OXIDE:<br>Mark All<br>Clear All<br>I SiO <sub>2</sub><br>TiO <sub>2</sub><br>Al <sub>2</sub> O <sub>3</sub> | ard Output Item<br>RATIO:<br>Mark All<br>Clear All<br>Fe <sub>3</sub> P FET                                                | Ithin your search. N<br>Iownloads.<br>NOBLE GAS:<br>Mark All<br>Clear All<br>He<br>He <sub>3</sub><br>He <sub>4</sub> Ncc                                                                                                    | fou can use the butfons below to<br>terms that Exist in Current Qu<br>RARE EARTH ELEMENT:<br>Mark All<br>Clear All<br>Clear All<br>Ce<br>Pr | ery Clear All II<br>URANIUM SERIES:<br>Mark All<br>Clear All<br>2 <sup>231</sup> Pa                        | tems<br>VOLATILE:<br>Mark All<br>Clear All<br>CO2<br>CO2 U Mol<br>F                                 | Mark All<br>Clear All<br>Ag<br>Al<br>As | Mark All<br>Clear All<br>Delta <sup>57</sup> Fe                          | Mark All<br>Clear All<br>87Sr / <sup>86</sup> Sr        |
| not bold do not ha<br>output items to us<br>Include Stand<br>MAJOR OXIDE:<br>Mark All<br>Clear All<br>SIO <sub>2</sub><br>TIO <sub>2</sub>                                     | ave any values were with multiple d<br>ard Output Item<br>RATIO:<br>Mark All<br>Clear All<br>Fe <sub>3</sub> P FET<br>N(B) | Noble GAS:<br>Mark All<br>Clear All<br>He<br>He<br>He                                                                                                    | fou can use the butfons below to<br>tems that Exist in Current Qu<br>RARE EARTH ELEMENT:<br>Mark All<br>Clear All<br>La<br>Ce               | ery Clear All II<br>URANIUM SERIES:<br>Mark All<br>Clear All<br>2 <sup>231</sup> Pa<br>( <sup>234</sup> U) | tems<br>VOLATILE:<br>Mark All<br>Clear All<br>Clear All<br>CO <sub>2</sub><br>CO <sub>2</sub> U Mol | Mark All<br>Clear All<br>Ag<br>Al       | Mark All<br>Clear All<br>Delta <sup>57</sup> Fe<br>Delta <sup>18</sup> O | Mark All<br>Clear All<br>87Sr / 86Sr<br>87Sr / 86Sr (i) |

The resulting HTML file summarizes the results and the data can now be downloaded in the user's preferred format.

| New Search                        |       | load XL     |       | Down | Iload Text F | ile              |               |          |           |         |     |         |                   |                      |
|-----------------------------------|-------|-------------|-------|------|--------------|------------------|---------------|----------|-----------|---------|-----|---------|-------------------|----------------------|
| 1 <u>2 3 4</u> <u>56 57 58 59</u> | of 59 | VEXT>>      |       |      |              |                  |               |          |           |         |     |         |                   |                      |
|                                   |       |             |       |      |              |                  |               |          |           |         |     | <br>    |                   |                      |
| SAMPLE ID                         | IGSN  | LEPK        | MELIS | MAP  | SIMILAR      | REFERENCE        | EXPEDITION ID | LATITUDE | LONGITUDE | MIN AGE | AGE | <br>    | ANALYZED MATERIAL | ROCK TYPE            |
| 09N039W-UDM-HOS1                  | 1     |             |       | MAP  |              | SOBOLEV, 1993    | nr            | 9        | -39.5     |         |     | EMP     | INCLUSION         | IGNEOUS:VOLCANIC:MAR |
| 09N039W-UDM-HOST                  |       |             |       | MAP  |              | SOBOLEV, 1993    | nr            | 9        | -39.5     |         |     | EMP     | INCLUSION         | IGNEOUS:VOLCANIC:MAP |
| 09N039W-UDM-HOST                  |       |             |       | MAP  |              | SOBOLEV, 1993    | nr            | 9        | -39.5     |         |     | EMP     | INCLUSION         | IGNEOUS:VOLCANIC:MAF |
| 09N039W-UDM-HOST                  |       |             |       | MAP  |              | SOBOLEV, 1993    | nr            | 9        | -39.5     |         |     | EMP     | INCLUSION         | IGNEOUS:VOLCANIC:MAR |
| ABP0012-002-008A                  |       | <u>LEPR</u> | MELTS | MAP  | SIMILAR      | DMITRIEV, 1991   | ABP0012       | 33.72    | -38.56    |         |     | EMP     | INCLUSION         | IGNEOUS:VOLCANIC:MAR |
| ABP0012-019-001                   |       | LEPR        | MELTS | MAP  | SIMILAR      | DMITRIEV, 1991   | ABP0012       | 14.47    | -45.13    |         |     | EMP     | INCLUSION         | IGNEOUS:VOLCANIC:MAR |
| ABP0012-032-004                   |       | LEPR        | MELTS | MAP  | SIMILAR      | DMITRIEV, 1991   | ABP0012       | 14.563   | -44.975   |         |     | EMP     | INCLUSION         | IGNEOUS:VOLCANIC:MA  |
| AGAVE-001-012-001                 |       | LEPR        | MELTS | MAP  | SIMILAR      | SHAW, 2010       | AGAVE         | 85.6263  | 85.2398   |         |     | EMP     | INCLUSION         | IGNEOUS:VOLCANIC:MAR |
| AGAVE-001-013-001                 |       | LEPR        | MELTS | MAP  | SIMILAR      | SHAW, 2010       | AGAVE         | 85.6138  | 85.3547   |         |     | EMP     | INCLUSION         | IGNEOUS:VOLCANIC:MAR |
| All0032-3-011-177                 |       |             |       | MAP  |              | KAMENETSKY, 1998 | All0032-3     | 42.955   | -29.258   |         |     | EMP     | INCLUSION         | IGNEOUS:VOLCANIC:MAR |
| All0032-3-011-177                 |       | LEPR        | MELTS | MAP  | SIMILAR      | KAMENETSKY, 1998 | All0032-3     | 42.955   | -29.258   |         |     | EMP     | INCLUSION         | IGNEOUS:VOLCANIC:MAR |
| All0093-6-011-006                 |       | LEPR        | MELTS | MAP  | SIMILAR      | PRICE, 1986      | All0093-6     | -24.675  | 70.045    |         |     | EMP     | INCLUSION         | IGNEOUS:VOLCANIC:MAR |
| All0093-6-011-007                 |       | LEPR        | MELTS | MAP  | SIMILAR      | PRICE, 1986      | All0093-6     | -24.675  | 70.045    |         |     | EMP     | INCLUSION         | IGNEOUS:VOLCANIC:MAR |
| All0093-6-011-016                 |       | <b>LEPR</b> | MELTS | MAP  | SIMILAR      | PRICE, 1986      | All0093-6     | -24.675  | 70.045    |         |     | EMP     | INCLUSION         | IGNEOUS:VOLCANIC:MAR |
| All0093-6-013-001                 |       | LEPR        | MELTS | MAP  | SIMILAR      | PRICE, 1986      | All0093-6     | -25.78   | 70.183    |         |     | EMP     | INCLUSION         | IGNEOUS:VOLCANIC:MAR |
| All0093-6-013-003                 |       | LEPR        | MELTS | MAP  | SIMILAR      | PRICE, 1986      | All0093-6     | -25.78   | 70.183    |         |     | EMP     | INCLUSION         | IGNEOUS:VOLCANIC:MAR |
| All0112-24-004-001                |       | LEPR        | MELTS | MAP  | SIMILAR      | YONOVER, 1989    | All0112-24    | 2.35     | -95.49    |         |     | EMP     | INCLUSION         | IGNEOUS:VOLCANIC:MAR |
| All0112-24-005-001                |       | LEPR        | MELTS | MAP  | SIMILAR      | YONOVER, 1989    | All0112-24    | 2.4      | -95.53    |         |     | <br>EMP | INCLUSION         | IGNEOUS:VOLCANIC:MA  |

# Sample Data Output: 2905 results found

# Querying by Tectonic Setting

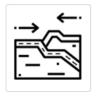

By Tectonic Setting

Use this criterion to query samples from tectonic features such as 'Fracture Zones', 'Back-Arc Basins', or 'Seamounts'.

# Set Tectonic Setting

| INTRAPLATE_CRATON<br>INTRAPLATE_OFF-CRATON<br>ISLAND_ARC_ACCRETED |  |
|-------------------------------------------------------------------|--|
| OCEAN_BASIN<br>OCEANIC_PLATEAU                                    |  |

To add multiple tectonic settings click the selection, then use Add>> to move selection to the box on the right and click 'Submit'.

# Querying by Age

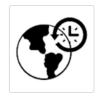

#### By Age

This query supports sample searches by: Age Span; Exact Age (in millions of years); Geological Age; or all samples for which an age determination exists.

# Querying by Reference/Dataset Lookup

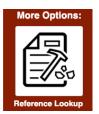

Under More Options 'Reference Lookup' can be done by Author, Publication Year, Title, or Journal. Click the top of any column to sort. Use the magnifiers to search for a specific item.

| Total Count: 2674                                   |      |                                                                                                    | Q Search              |
|-----------------------------------------------------|------|----------------------------------------------------------------------------------------------------|-----------------------|
| Authors                                             | Year | The second second second second second second second second second second second second second second second se | Journal               |
| Q                                                   | ۹ 🗕  | ٩                                                                                                    | ۹ 🗧                   |
| CHRISTIE, D M; SINTON, J M                          | 1981 | EVOLUTION OF ABYSSAL LAVAS ALONG PROPAGATING SEGMENTS OF THE GALAR                                              | EARTH PLANET SCI LETT |
| VERMA, S P; SCHILLING, J-G                          | 1982 | GALAPAGOS HOT SPOT SPREADING CENTER SYSTEM 2. 87SR/86SR AND LARGE I                                             | J GEOPHYS RES         |
| FISK, M R; BENCE, A E; SCHILLING, J-G               | 1982 | MAJOR ELEMENT CHEMISTRY OF GALAPAGOS RIFT ZONE MAGMAS AND THEIR P                                               | EARTH PLANET SCI LETT |
| BYERS, C D; CHRISTIE, D M; MUENOW, D W; SINTON, J M | 1984 | VOLATILE CONTENTS AND FERRIC-FERROUS RATIOS OF BASALT, FERROBASALT, A                                           | GEOCHIM COSMOCHIM A   |

Click on any title to access the Citation Information page for that reference.

| PetDB                                   |                                                                                         |
|-----------------------------------------|-----------------------------------------------------------------------------------------|
| Citation Information                    | h                                                                                       |
| <ul> <li>General Information</li> </ul> | n                                                                                       |
| Citation Title:                         | EVOLUTION OF ABYSSAL LAVAS ALONG PROPAGATING SEGMENTS OF THE GALAPAGOS SPREADING CENTER |
| Authors:                                | CHRISTIE, D M; SINTON, J M                                                              |
| Publication Year:                       | 1981                                                                                    |
| Journal:                                | EARTH PLANET SCI LETT                                                                   |
| Publisher:                              | N/A                                                                                     |
| Issue:                                  | N/A                                                                                     |
| Volume:                                 | 56                                                                                      |
| Pages:                                  | 321-335                                                                                 |
| DOI:                                    | 10.1016/0012-821X(81)90137-0                                                            |
| Status:                                 | COMPLETED   2003-11-25                                                                  |
| Comment:                                | N/A                                                                                     |
| + Datasets (1)                          |                                                                                         |
| + Methods (1)                           |                                                                                         |
| + Expeditions (1)                       |                                                                                         |
| + Stations (17)                         |                                                                                         |

Clicking the doi link will take you to the publisher's page.

As you scroll down, metadata will be visible for datasets, methods, expeditions, stations, specimens, and items measured related to this publication. Click on any one of these to see more information.

Clicking on 'Data Sets' will display the table(s) from this publication.

| <ul> <li>General Information</li> </ul> |                                                                                                   |                                                |                |
|-----------------------------------------|---------------------------------------------------------------------------------------------------|------------------------------------------------|----------------|
| Citation Title:                         | EVOLUTION OF ABYSSAL LAVAS ALONG PROPAGATING SEGMENTS OF THE GALAPAGOS SPREADING CENTER           |                                                |                |
| Authors:                                | CHRISTIE, D M; SINTON, J M                                                                        |                                                |                |
| Publication Year:                       | 1981                                                                                              |                                                |                |
| Journal:                                | EARTH PLANET SCI LETT                                                                             |                                                |                |
| Publisher:                              | N/A                                                                                               |                                                |                |
| Issue:                                  | N/A                                                                                               |                                                |                |
| Volume:                                 | 56                                                                                                |                                                |                |
| Pages:                                  | 321-335                                                                                           |                                                |                |
| DOI:                                    | 10.1016/0012-821X(81)90137-0                                                                      |                                                |                |
| Status:                                 | COMPLETED   2003-11-25                                                                            |                                                |                |
| Comment:                                | NA                                                                                                |                                                |                |
| <ul> <li>Datasets (1)</li> </ul>        |                                                                                                   |                                                |                |
| Table Num Table Title                   |                                                                                                   | Data Available                                 | Items measured |
| 2 ELECTRON MICROPROBE ANA               | LYSES OF REPRESENTATIVE GLASSES FROM ALL KANA KEOKI 1979 CHEMICAL GROUPS EXCEPT K32 (COCOS RIDGE) | Unspecified rock material, whole rock or glass | 9              |

Clicking the highlighted number to the left of the table title will display the full data set.

|        |                        |                      |      | DGE) (CHRISTIE,1981)                           |       |      |       |       |      |       |      |      |      |      |
|--------|------------------------|----------------------|------|------------------------------------------------|-------|------|-------|-------|------|-------|------|------|------|------|
|        | Rock Data (3           | 5 Rows)              |      |                                                |       |      |       |       |      |       |      |      |      |      |
| ag a d | olumn header here to g | group by that column |      |                                                |       |      |       |       |      |       |      |      | æ    | Ð    |
|        | Specimen Code          | Specimen Name        | IGSN | Material                                       | SiO2  | TiO2 | AI2O3 | FeOT  | MgO  | CaO   | Na2O | K20  | P2O5 | Meti |
|        | KAK1979-010-030        | 10-30                | N/A  | Unspecified rock material, whole rock or glass | 48.23 | 0.83 | 17.48 | 8.95  | 9.24 | 12.34 | 2.08 | 0.04 | 0.07 | EMF  |
|        | KAK1979-010-034        | 10-34                | N/A  | Unspecified rock material, whole rock or glass | 48.06 | 0.99 | 17.33 | 9.49  | 8.99 | 12.02 | 2.35 | 0.05 | 0.07 | EMF  |
|        | KAK1979-011-001        | 11-1                 | N/A  | Unspecified rock material, whole rock or glass | 49.96 | 0.95 | 15.92 | 8.86  | 8.82 | 12.78 | 1.92 | 0.06 | 0.09 | EMF  |
|        | KAK1979-011-013        | 11-13                | N/A  | Unspecified rock material, whole rock or glass | 50.23 | 1.05 | 15.46 | 9.36  | 9.24 | 12.19 | 1.97 | 0.07 | 0.09 | EMF  |
|        | KAK1979-011-049        | 11-49                | N/A  | Unspecified rock material, whole rock or glass | 50.03 | 0.91 | 15.7  | 8.8   | 9.37 | 12.83 | 1.83 | 0.08 | 0.09 | EMF  |
|        | KAK1979-012-118        | 12-118               | N/A  | Unspecified rock material, whole rock or glass | 50.84 | 1.15 | 15.39 | 9.54  | 7.97 | 12.56 | 2.11 | 0.09 | 0.12 | EMF  |
|        | KAK1979-012-153        | 12-153               | N/A  | Unspecified rock material, whole rock or glass | 50.57 | 1.02 | 15.43 | 9.33  | 8.4  | 12.79 | 1.96 | 0.07 | 0.09 | EMF  |
|        | KAK1979-012-032        | 12-32                | N/A  | Unspecified rock material, whole rock or glass | 49.56 | 1.02 | 15.59 | 10.04 | 8.79 | 12.05 | 2.2  | 0.06 | 0.09 | EMF  |
|        | KAK1979-012-033        | 12-33                | N/A  | Unspecified rock material, whole rock or glass | 49.88 | 1.02 | 15.41 | 9.23  | 8.62 | 12.06 | 2.2  | 0.07 | 0.12 | EMF  |
|        | KAK1979-012-008        | 12-8                 | N/A  | Unspecified rock material, whole rock or glass | 50.76 | 1.84 | 13.7  | 12.96 | 6.12 | 10.64 | 2.42 | 0.16 | 0.18 | EMF  |
|        | KAK1979-014-003        | 14-3                 | N/A  | Unspecified rock material, whole rock or glass | 51.21 | 1.76 | 13.48 | 12.88 | 6.19 | 10.86 | 2.5  | 0.17 | 0.17 | EMP  |
|        | KAK1979-015-002        | 15-2                 | N/A  | Unspecified rock material, whole rock or glass | 50.8  | 1.86 | 13.86 | 12.01 | 6.61 | 11.3  | 2.33 | 0.15 | 0.2  | EMF  |
|        | KAK1979-015-003        | 15-3                 | N/A  | Unspecified rock material, whole rock or glass | 50.61 | 1.75 | 14.34 | 11.76 | 6.85 | 11.42 | 2.29 | 0.14 | 0.16 | EMP  |
|        | KAK1979-016-038        | 16-38                | N/A  | Unspecified rock material, whole rock or glass | 49.99 | 1.16 | 15.83 | 9.56  | 8.2  | 12.79 | 2.46 | 0.1  | 0.09 | EMP  |
|        | KAK1979-017-001        | 17-1                 | N/A  | Unspecified rock material, whole rock or glass | 49.68 | 0.86 | 16.38 | 9.34  | 9.34 | 12.15 | 2.2  | 0.04 | 0.08 | EMP  |
|        |                        | 17.00                |      |                                                | 50.00 | 0.00 | 10.70 | 0.05  | 7.00 | 10.01 |      | 0.00 |      |      |

\*Note: The data tables contain only values that are original to the reference publication and which have not been reported in other publications. Referenced values can be found in the original publications in which the data appeared.

Data from a table can be directly downloaded by selecting the Export Icon on the right

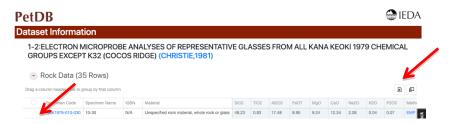

From here you can export all data or select rows by checking the box(es) to the left of the Specimen Code.

If you wish to limit the columns in the data set table click the 'Column Chooser' icon. Drag columns you wish to hide into the pop-up box. To undo, simply drag the column heading back onto the data table. Columns in the box will not be included in the download.

| tase      | et Informat           | tion                 |      |                                                 |       |      |        |       |      |       |        |             |      |   |
|-----------|-----------------------|----------------------|------|-------------------------------------------------|-------|------|--------|-------|------|-------|--------|-------------|------|---|
| GRO       |                       | T K32 (COC           |      | ALYSES OF REPRESENTATIV<br>DGE) (CHRISTIE,1981) | 'E GL | ASSE | s froi | M ALL | KANA | N KEO | KI 197 | 9 CHEMIC    | CAL  | - |
| Drag a co | lumn header here to g | group by that column |      |                                                 |       |      |        |       |      |       |        |             | e e  | Ľ |
|           | Specimen Code         | Specimen Name        | IGSN | Material                                        | SiO2  | TiO2 | AJ2O3  | FeOT  | MgO  | CaO   | Na2O   | Method Code | K20  |   |
|           | KAK1979-010-030       | 10-30                | N/A  | Unspecified rock material, whole rock or glass  | 48.23 | 0.83 | 17.48  | 8.95  | 9.24 | 12.34 | 2.08   | EMP         | 0.04 | 1 |
|           | KAK1979-010-034       | 10-34                | N/A  | Unspecified rock material, whole rock or glass  | 48.06 | 0.99 | 17.33  | 9.49  | 8.99 | 12.02 | 2.35   | EMP         | 0.05 |   |
|           | KAK1979-011-001       | 11-1                 | N/A  | Unspecified rock material, whole rock or glass  | 49.96 | 0.95 | 15.92  | 8.86  | 8.82 | 12.78 | 1.92   | EMP         | 0.06 |   |
|           | KAK1979-011-013       | 11-13                | N/A  | Unspecified rock material, whole rock or glass  | 50.23 | 1.05 | 15.46  | 9.36  | 9.24 | 12.19 | 1.97   | EMP         | 0.07 |   |
|           | KAK1979-011-049       | 11-49                | N/A  | Unspecified rock material, whole rock or glass  | 50.03 | 0.91 | 15.7   | 8.8   | 9.37 | 12.83 | 1.83   | EMP         | 0.08 |   |
|           | KAK1979-012-118       | 12-118               | N/A  | Unspecified rock material, whole rock or glass  | 50.84 | 1.15 | 15.39  | 9.54  | 7.97 | 12.56 | 2.11   | EMP         | 0.09 |   |
|           | KAK1979-012-153       | 12-153               | N/A  | Unspecified rock material, whole rock or glass  | 50.57 | 1.02 | 15.43  | 9.33  | 8.4  | 12.79 | 1.96   | EMP         | 0.07 |   |
|           | KAK1979-012-032       | 12-32                | N/A  | Unspecified rock material, whole rock or glass  | 49.56 | 1.02 | 15.59  | 10.04 | 8.79 | 12.05 | 2.2    | EMP         | 0.06 |   |
|           | KAK1979-012-033       | 12-33                | N/A  | Unspecified rock material, whole rock or glass  | 49.88 | 1.02 | 15.41  | 9.23  | 8.62 | 12.06 | Colum  | n Chooser   | ×    |   |
|           | KAK1979-012-008       | 12-8                 | N/A  | Unspecified rock material, whole rock or glass  | 50.76 | 1.84 | 13.7   | 12.96 | 6.12 | 10.64 | Metho  | d Name      |      | 6 |
|           | KAK1979-014-003       | 14-3                 | N/A  | Unspecified rock material, whole rock or glass  | 51.21 | 1.76 | 13.48  | 12.88 | 6.19 | 10.86 |        |             |      |   |
|           | KAK1979-015-002       | 15-2                 | N/A  | Unspecified rock material, whole rock or glass  | 50.8  | 1.86 | 13.86  | 12.01 | 6.61 | 11.3  | Labora | itory       |      |   |
|           | KAK1979-015-003       | 15-3                 | N/A  | Unspecified rock material, whole rock or glass  | 50.61 | 1.75 | 14.34  | 11.76 | 6.85 | 11.42 | Metho  | d Comment   |      |   |
|           | KAK1979-016-038       | 16-38                | N/A  | Unspecified rock material, whole rock or glass  | 49.99 | 1.16 | 15.83  | 9.56  | 8.2  | 12.79 |        |             |      |   |
|           | KAK1979-017-001       | 17-1                 | N/A  | Unspecified rock material, whole rock or glass  | 49.68 | 0.86 | 16.38  | 9.34  | 9.34 | 12.15 |        |             |      |   |

# Query by a specific Cruise or Field Program

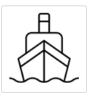

By Cruise or Field Program

You can search for samples by the PetDB unique expedition identifier. PetDB Expedition IDs contain names in an alphanumeric structure.

# Set Expedition ID

| AGA1969<br>AGAVE<br>AGU0007 |  |
|-----------------------------|--|
| AGU0022                     |  |

# Search by International Geo Sample Number (IGSN)

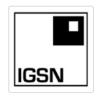

# By IGSN

The IGSN is an alphanumeric code which uniquely identifies samples, sites, stations etc. Enter any known IGSN into the box, and click 'Submit'. Please note: current efforts are underway to significantly increase the number of samples searchable by IGSN.

# Set IGSN

|        | eo Sample Number. The IGSN is an alphanumeric code that uniquely identifies samples taken from our natural<br>pecimens, water samples, sediment cores), as well as related sampling features (sites, stations, stratigraphic |
|--------|----------------------------------------------------------------------------------------------------|
| IGSN   |                                                                                                    |
| Submit |                                                                                                    |

# **Combining Search Criteria**

The new PetDB Search has the enhanced capability to combine any number of search parameters. For example, it is possible to define a location using the map polygon, adding the name of a feature, and finally selecting a specific rock type. With each criterion added, the number of samples available will adjust to show those fitting all selected criteria. Below is an example of the results from drawing a polygon in the N. Atlantic, selecting the Mid-Atlantic Ridge, and finally basalt as the rock type.

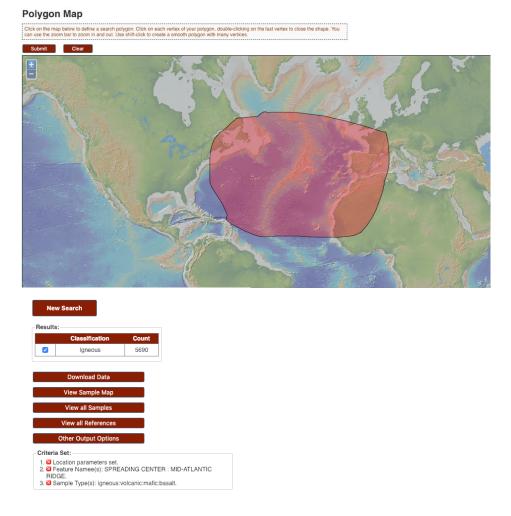

# **Downloading Data**

From all of the search icons on the search page downloading data is just a few clicks away. Once you have delimited your sample selection:

- Click Download Data
- Choose Material
- Select Analytes
- View and Download Results
- Choose download format

Excel downloads include 2 tabs. The 'Data' tab has metadata such as reference information, geospatial data, methods, material and classification in addition to the chemical data itself. The 'Reference' tab lists author(s), year, title and journal for the data *in your download*.

# Selecting Individual vs Pre-Compiled Analyses

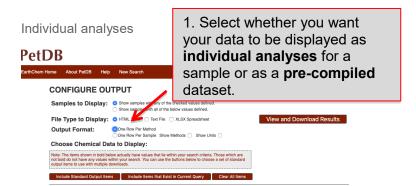

This option will return a data table that contains all analytical values available for the samples and for the chemical parameters you selected organized by reference and method. This means that each individual row of the result table will contain only those analytical values for a sample that were analyzed with the same method and reported in same reference.

If you select 'Individual Analyses', you will get a table that lists all analyses available for the samples and for the chemical items you selected organized by reference and method. If multiple measurements have been made for a certain chemical item on the same sample (e.g. Nb measured by different methods and published in different papers), they will all be listed in the table. One row in the data table will only contain values from one publication and only data acquired by the same method. *A table with individual analyses will generally report data for the same sample in multiple rows.* 

| Sample | Majors | H2O | Nb  | Rb  | Sr | 87Sr/86Sr | 143Nd/144Nd | Method | Reference |
|--------|--------|-----|-----|-----|----|-----------|-------------|--------|-----------|
| А      | XX     |     |     |     |    |           |             | XRF    | 1         |
| В      | YY     |     |     |     |    |           |             | XRF    | 1         |
| С      | ZZ     |     |     |     |    |           |             | XRF    | 1         |
| А      |        | 0.5 |     |     |    |           |             | WET    | 1         |
| В      |        | 0.4 |     |     |    |           |             | WET    | 1         |
| С      |        | 0.7 |     |     |    |           |             | WET    | 1         |
| А      |        |     | 0.3 | 2   | 98 |           |             | ICPMS  | 2         |
| В      |        |     | 0.6 | 1.5 | 76 |           |             | ICPMS  | 2         |
| С      |        |     | 0.5 | 1.7 | 82 |           |             | ICPMS  | 2         |
| А      |        |     |     |     |    | 0.70305   | 0.51211     | MS     | 3         |

| В |  |      |      | 0.70298 | 0.51193 | MS    | 3 |
|---|--|------|------|---------|---------|-------|---|
| С |  |      |      | 0.70311 | 0.51205 | MS    | 3 |
| A |  | 1.98 | 96.8 |         |         | MS-ID | 3 |
| В |  | 1.45 | 74.2 |         |         | MS-ID | 3 |
| С |  | 1.80 | 83.5 |         |         | MS-ID | 3 |

#### Pre-compiled

| DB                                     |                                                |                        |                                                                   |                 |           |                |                         |
|----------------------------------------|------------------------------------------------|------------------------|-------------------------------------------------------------------|-----------------|-----------|----------------|-------------------------|
| m Home About F                         | PetDB Help                                     | New Search             |                                                                   |                 |           |                |                         |
| CONFIG                                 | URE OU                                         | TPUT                   |                                                                   |                 |           |                |                         |
| Samples to                             | o Display:                                     |                        | with apport the checked value<br>with all of the below values de  |                 |           |                |                         |
| File Type t                            | o Display:                                     | O HTML Table           | Text File 🔿 XLSX Sprea                                            | dsheet          |           | View and Dow   | nload Results           |
| Output For                             | rmat:                                          | One For M              | ethod<br>ample Show Methods 🗆 S                                   | how Units 🗌     | _         |                |                         |
| Choose Ch                              | nemical Da                                     | ta to Display          |                                                                   |                 |           |                |                         |
| not bold do not h<br>output items to u | ave any values w<br>se with multiple d         | vithin your search. Yo | ues that lie within your search<br>au can use the buttons below t |                 |           |                |                         |
| Include Stand                          | dard Output Item                               | ns Include It          | ems that Exist in Current Qu                                      | ery Clear All 1 | tems      |                |                         |
| MAJOR OXIDE:                           | RATIO:                                         | NOBLE GAS:             | RARE EARTH ELEMENT:                                               | URANIUM SERIES: | VOLATILE: | TRACE ELEMENT: | STABLE ISOTOPES         |
|                                        | -                                              |                        | Mark All                                                          | Mark All        | Mark All  | Mark All       | Mark All                |
| Mark All<br>Clear All                  | Mark All<br>Clear All<br>Fe <sub>s</sub> P FET | Mark All<br>Clear All  | Clear All                                                         | Clear All       | Clear All | Clear All      | Clear All<br>Delta 57Fe |

This option will return a data table with only one row for each sample that contains a compilation of analytical values measured by different methods or reported in different references. If multiple values for the same chemical parameter exist, one of the values is selected on the basis of rules that we established (see below).

Example: You selected major elements, Nb, Rb, and Sr concentrations, and Sr and Nd isotope ratios for samples A, B, and C. Major elements analyzed by XRF and wet chemistry for these samples were published in reference 1, the trace elements analyzed by ICP-MS in reference 2, isotope ratios by mass spectrometry and Sr and Rb by isotope dilution MS in reference 3.

| Sample | Majors | H2O | Nb  | Rb   | Sr   | 87Sr/86Sr | 143Nd/144Nd | Method            | Reference |
|--------|--------|-----|-----|------|------|-----------|-------------|-------------------|-----------|
| A      | XX     | 0.5 | 0.3 | 1.98 | 96.8 | 0.70305   | 0.51211     | XRF,ICPMS,<br>etc | 1,2,3     |
| В      | ΥY     | 0.4 | 0.6 | 1.45 | 74.2 | 0.70298   | 0.51193     | XRF,ICPMS,<br>etc | 1,2,3     |
| С      | ZZ     | 0.7 | 0.5 | 1.80 | 83.5 | 0.70311   | 0.51205     | XRF,ICPMS,<br>etc | 1,2,3     |

# Rules of Data Selection for Pre-Compilation

For isotope ratios:

# PetDB Tutorial, 2019

- 1. Publication year is compared. The latest value has the highest priority
- 2. If there is more than one value published in the latest year, standard deviation is used as criteria.

#### For major elements, rare earth elements and other trace elements:

- 1. Method: choose the values with highest method priority.
- 2. If there is more than one value done by the same method (and which has the highest priority among all analyses for that element of that sample), then publication year is compared. The latest value has the highest priority

Method: listed below with priority from high to low.

Major elements:

- XRF: X-RAY FLUORESCENCE
- DCP: DIRECT CURRENT PLASMA
- WET: WET CHEMISTRY
- EMP: ELECTRON MICROPROBE
- ES: EMISSION SPECTROMETRY
- Other

Rare earth elements:

- MS-ID: ISOTOPE DILUTION MASS SPECTROMETRY
- MS: MASS SPECTROMETRY
- ICPMS: INDUCTIVELY COUPLED PLASMA MASS SPECTROMETRY
- DCP: DIRECT CURRENT PLASMA
- SSMS: SPARC SOURCE MASS SPECTROMETRY
- INAA: INSTRUMENTAL NEUTRON ACTIVATION ANALYSIS
- Other

Other trace elements:

- MS-ID: ISOTOPE DILUTION MASS SPECTROMETRY
- MS: MASS SPECTROMETRY
- ICPMS: INDUCTIVELY COUPLED PLASMA MASS SPECTROMETRY
- SSMS: SPARC SOURCE MASS SPECTROMETRY

# Feedback

To send Feedback click the black 'Feedback tab on the right-hand side of a page and complete the feedback form.

| D       |                                                          |                               |                   |          |             |             |                       |             |                               | 😁 IEDA                          |
|---------|----------------------------------------------------------|-------------------------------|-------------------|----------|-------------|-------------|-----------------------|-------------|-------------------------------|---------------------------------|
| aset    | t Informatio                                             | n                             |                   |          |             |             |                       |             |                               |                                 |
| DOU     | GLASS,1999)                                              |                               | PERAIR            | J2 IN B  | ASALISDE    | REDGED FR   | OM THE M              | IID-AI LAN  | TIC RIDGE, 40-5               | 5 DEG S                         |
|         | 1                                                        |                               |                   |          |             |             |                       |             |                               | ର ଶ                             |
| 37_Sr86 | ÷                                                        |                               |                   |          |             |             |                       |             |                               | 9                               |
| 87_Sr86 | ↓<br>Specimen Code                                       | Specimen Name                 | IGSN              | Material | Pb206_Pb204 | Pb207_Pb204 | Pb208_Pb204           | Method Code | Method Name                   | Laboratory                      |
| 87_Sr86 |                                                          | Specimen Name<br>EW9309 25D-5 | IGSN<br>URI901146 |          | Pb206_Pb204 | Pb207_Pb204 | Pb208_Pb204<br>38.735 | Method Code | Method Name MASS SPECTROMETRY |                                 |
| 87_Sr86 | Specimen Code                                            | EW9309 25D-5                  |                   |          |             |             |                       |             |                               | Laboratory UNIVERSITY OF RHC    |
| 87_Sr86 | Specimen Code<br>EWI9309-025-005                         | EW9309 25D-5                  |                   | Glass    |             |             |                       |             | MASS SPECTROMETRY             | Laboratory<br>UNIVERSITY OF RHO |
| 87_Sr86 | Specimen Code<br>EWI9309-025-005<br>* Sr87_Sr86: 0.70572 | EW9309 25D-5                  | URI901146         | Glass    | 18.187      | 15.616      | 38.735                | MS          | MASS SPECTROMETRY             | Laboratory<br>UNIVERSITY OF RHO |

If you have additional questions, please write to us at info@petdb.org.